#### **Лекция 6: Обзор компонентов**

- **1. Списки ListBox и ComboBox**
- **2. Компонент dataGridView**
- **3. Компонент Timer**
- **4. Диалоговые окна**
- **5. Окна сообщений**
- **6. Компонент RichTextBox (самостоятельно)**

# **1. Список ListBox**

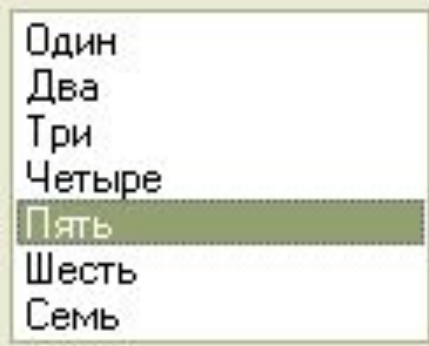

- Список служит для предоставления перечня значений элементов.
- Элементы списка нумеруются с нуля ■ Свойства и методы ComboBox аналогичны элементу ListBox

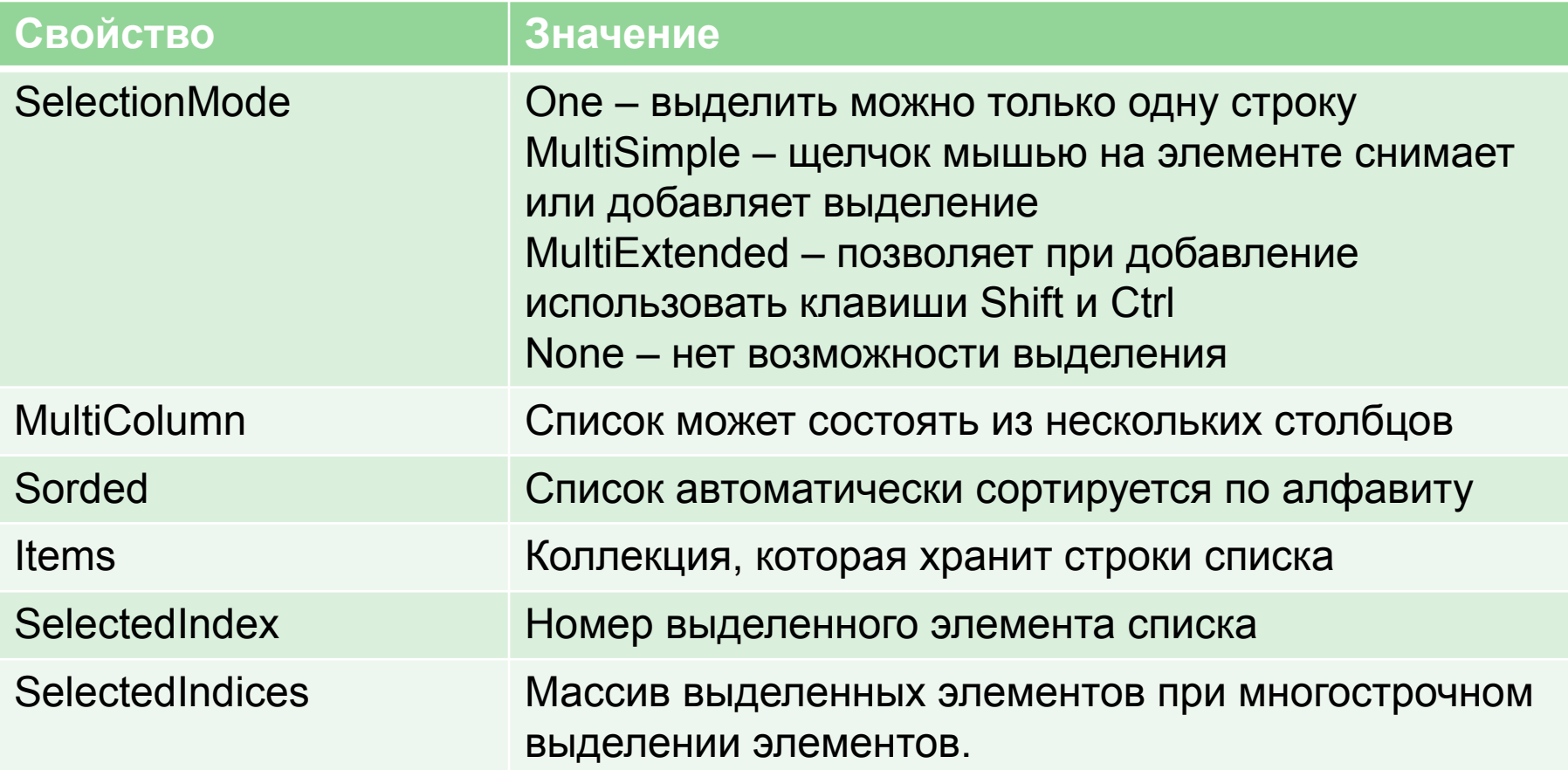

## **Методы применяемые к коллекции Items**

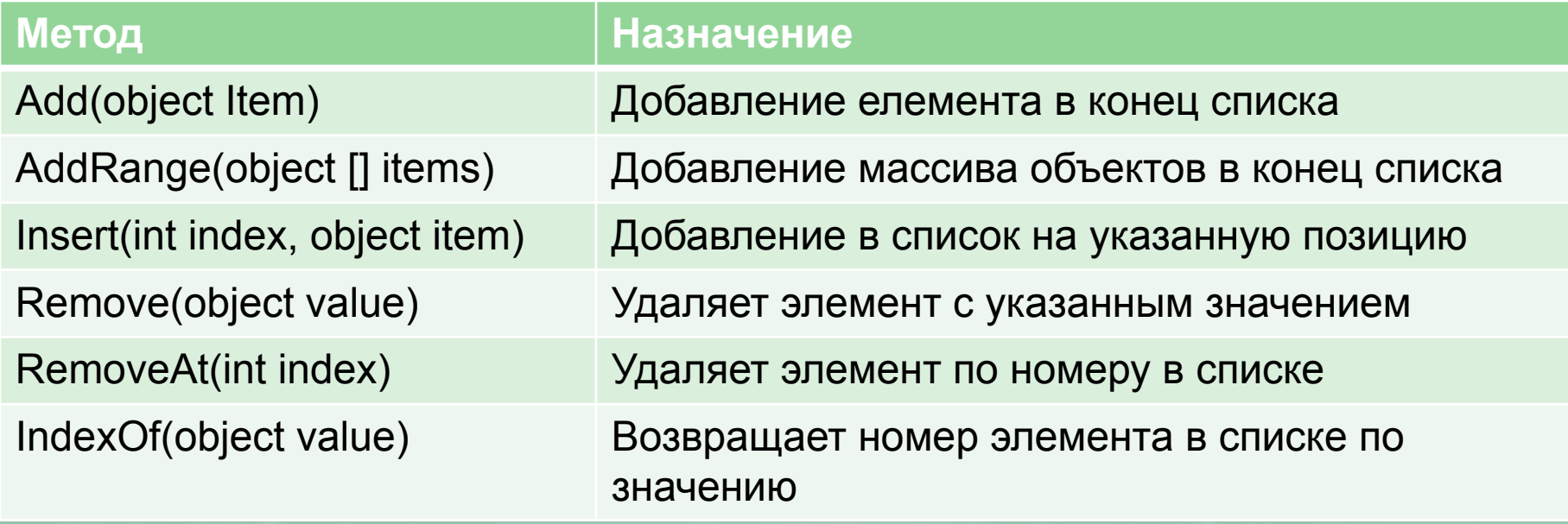

## **2. Компонент dataGridView**

- Позволяет отображать и редактировать табличные данные из различных типов источников данных.
- Автоматически показывать заголовки колонок и заголовки строк, выбирать целую строку.
- Удалять все выбранные строки по нажатию на Delete.
- Отображать ячейку, имеющую фокус ввода, особым образом.
- У ячеек будет возможность редактирования.

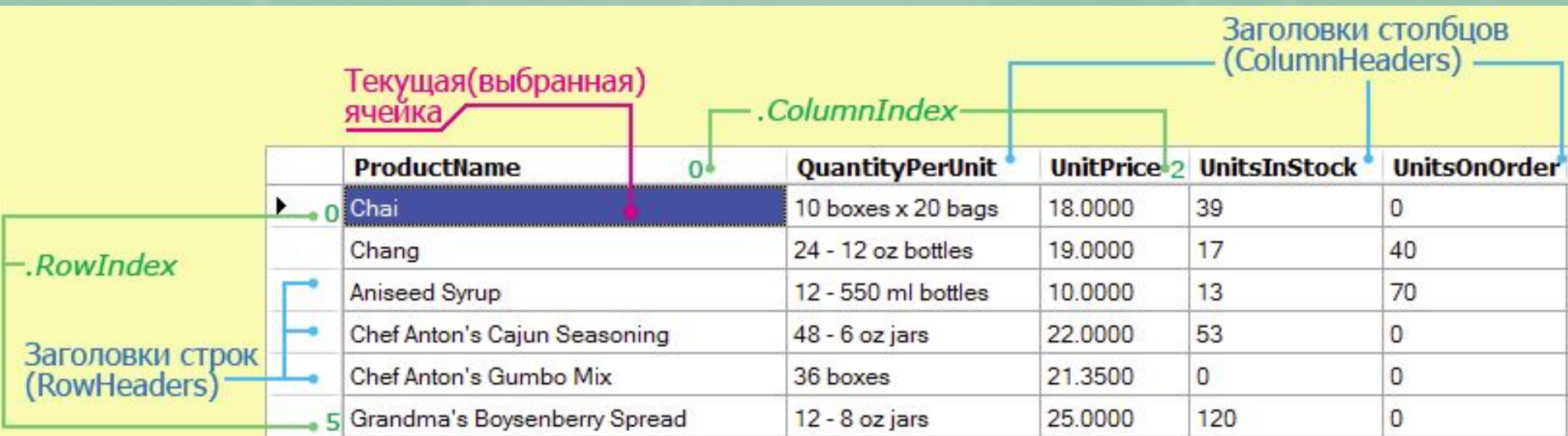

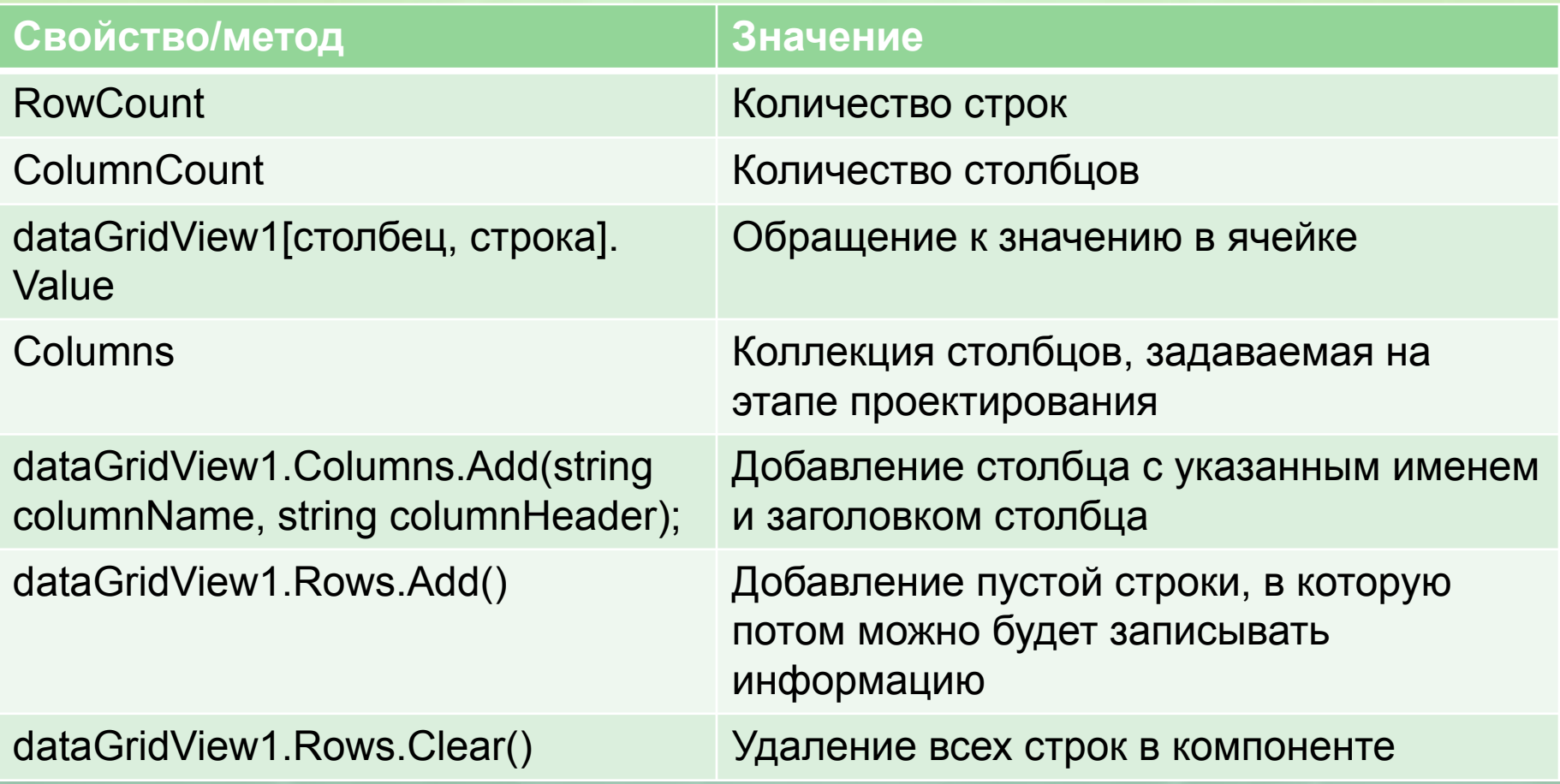

\*Большинство свойств для работы со столбцами и строками аналогичны работе ListBox (добавление, удаление…)

## **3. Компонент Timer**

■ вызывает событие через определенные интервалы времени.

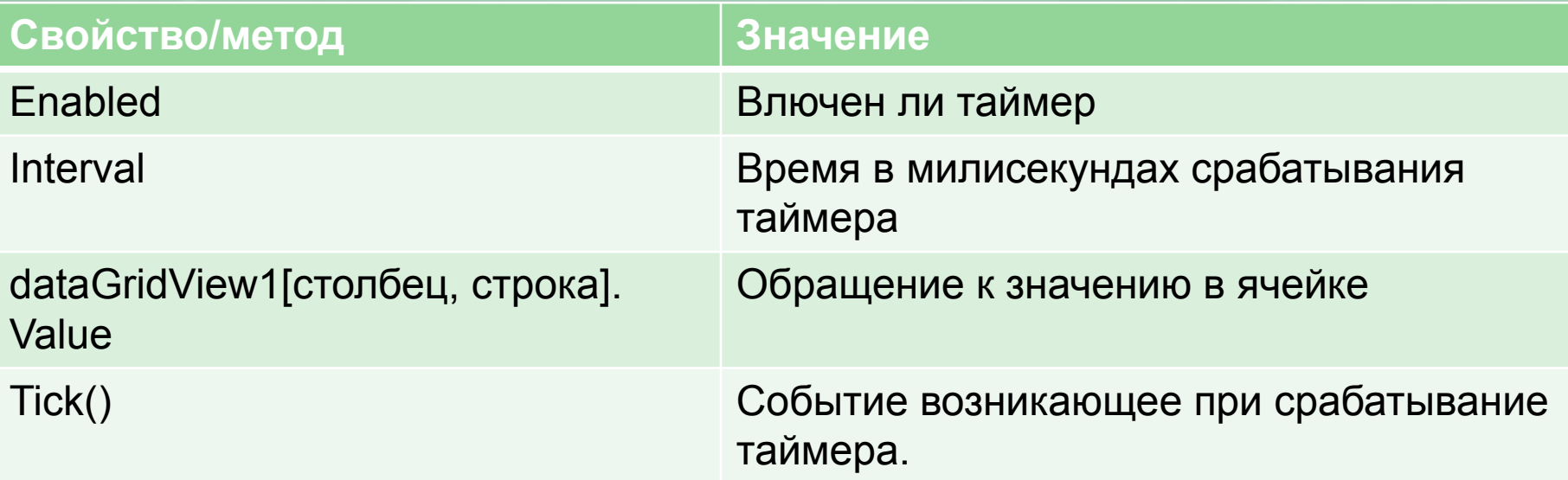

#### **4. Диалоговые окна**

- Диалоговые окна относятся к невидимым компонентам.
- Служат для: сохранения, открытия файлов, выбора цвета, выбора шрифта и навигации по папкам.

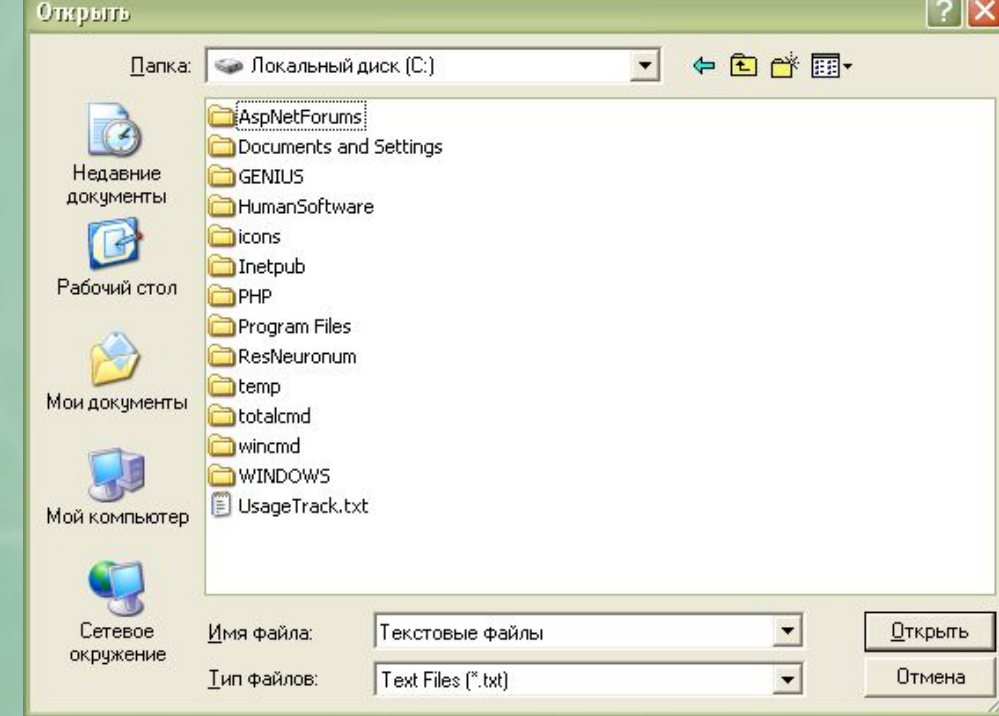

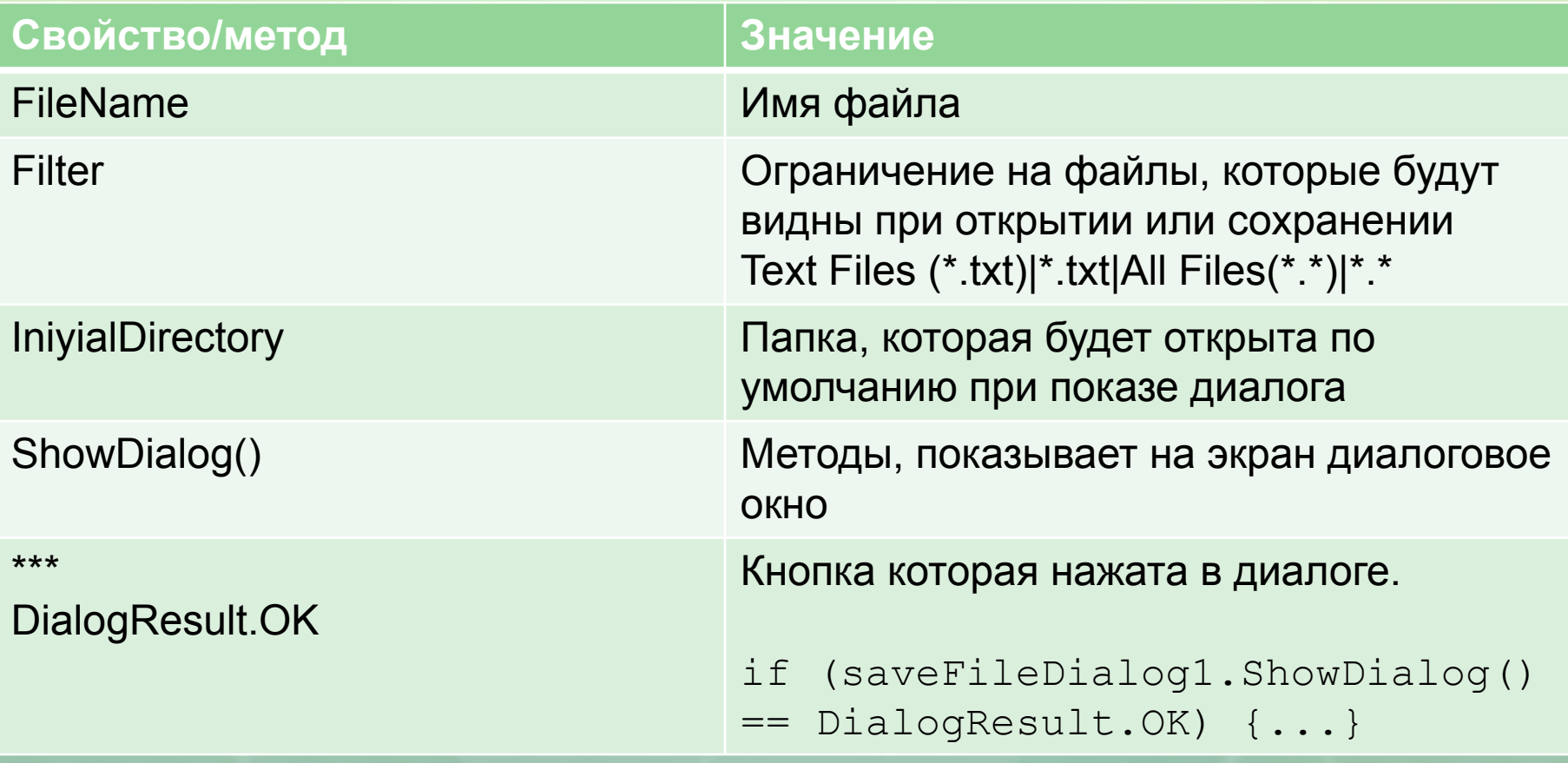

#### using System. IO;

```
(openFileDialog1.ShowDialog() == DialogResult.OK)
if
\epsilonStreamReader sr = new StreamReader(openFileDialog1.FileName);
    richTextBox1. Text = sr.ReadToEnd();
    sr.Close();
\overline{\phantom{a}}
```
#### **5. Окна сообщений**

- Вывод сообщений реализуется метод Show() для класса MessageBox.
- В результате работы метод возвращает значение, равное нажатой кнопке и имеющее тип DialogResult

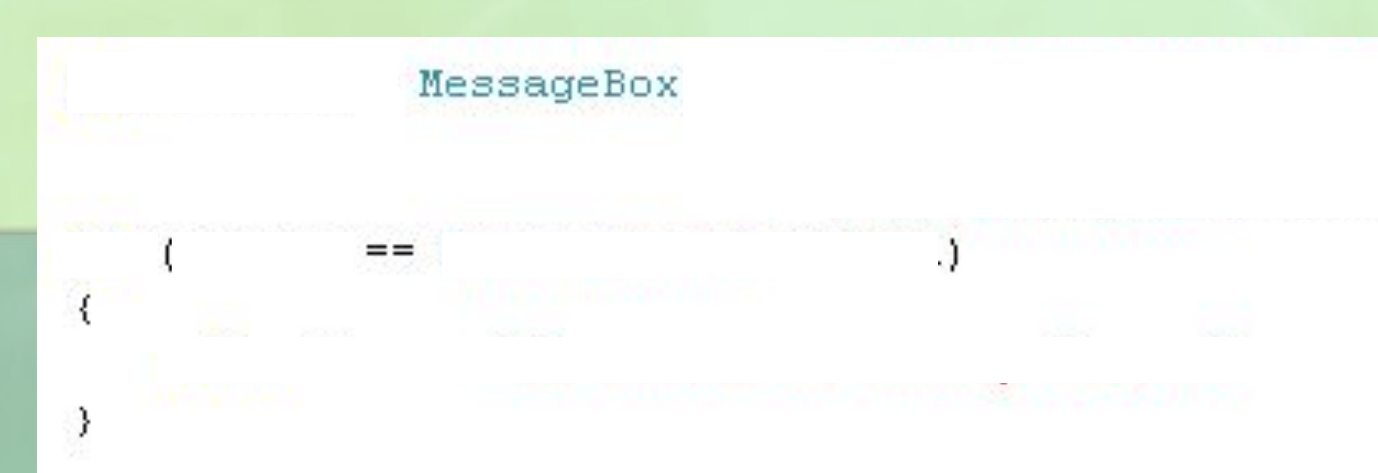

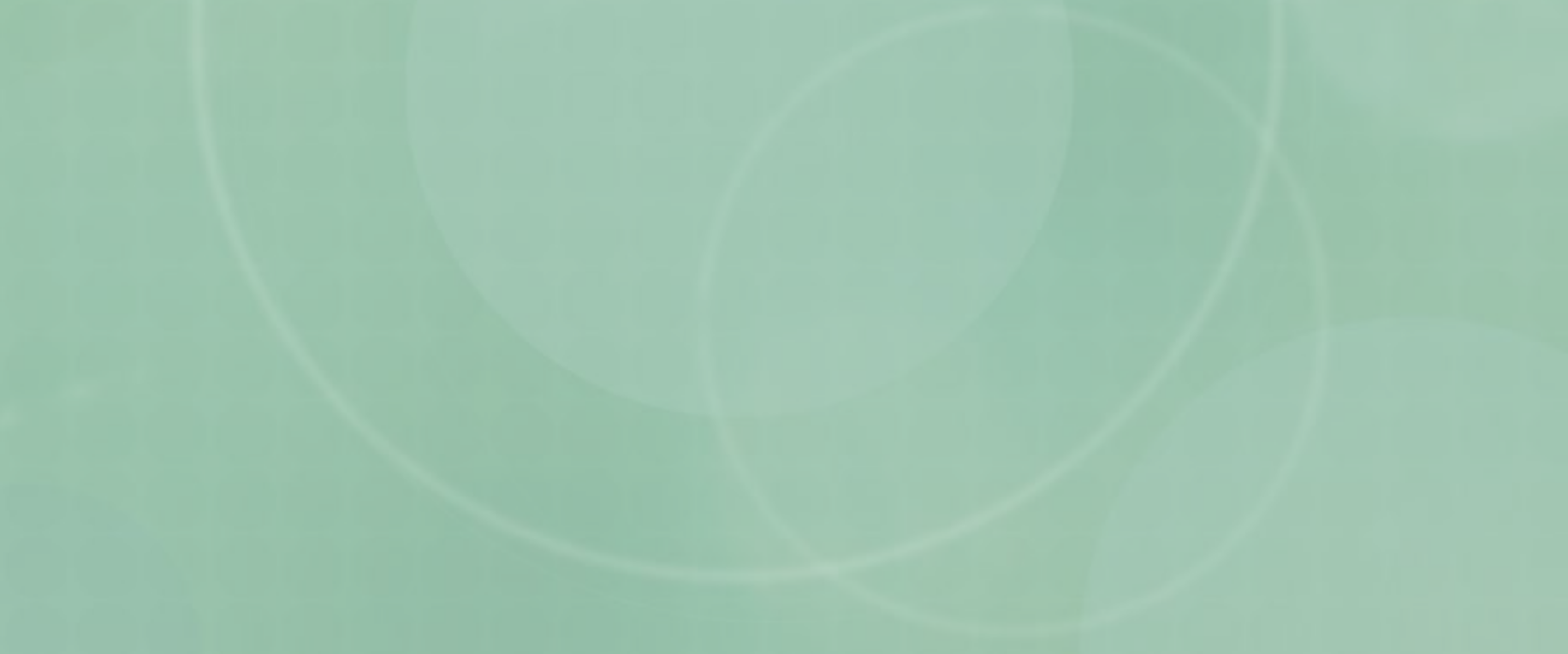